# Fiche nouveautés V2.3.1 OS REDY (type K7)

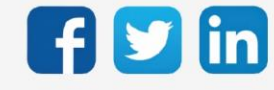

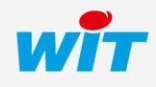

www.wit.fr

## Version OS REDY K7 V2.3.1

## SOMMAIRE

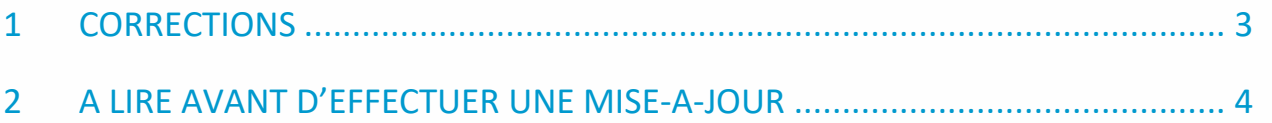

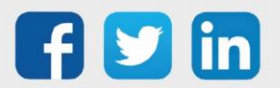

## Version OS REDY K7 V2.3.1

## <span id="page-2-0"></span>1 CORRECTIONS

#### Port de communication

Les ports de communications de l'ULI REDY pouvaient recevoir une quantités de donnée importante (symbolisée par des FFFF dans le moniteur), cela engendrait une lenteur dans la navigation. (ticket 1901)

Version minimum requise de l'application REDY : V13.2.0

### Mise à l'heure

La mise à l'heure de l'ULI REDY n'était pas possible (Configuration/Système). (ticket 1912)

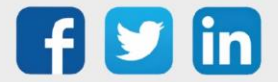

## <span id="page-3-0"></span>2 A LIRE AVANT D'EFFECTUER UNE MISE-A-JOUR

- 1. L'OS est le système d'exploitation du REDY, une mise à jour de l'OS peut-être nécessaire pour apporter des améliorations et/ou des corrections sur l'Unité Centrale REDY.
- 2. Le type d'OS est consultable depuis Configuration/Système :

**Distribution K7Linux** v2.1.2 26/07/2019 - Linux version 4.14.131-1.1.0 23/07/2019 16:20:01 2017.07-v0320 **Bios** 

- 3. Avant toute mise-à-jour, il est vivement conseillé de réaliser une sauvegarde du paramétrage et des données ainsi qu'un export du fichier de paramétrage.
- 4. Une fois la mise-à-jour effectuée, il n'est plus possible de revenir à une version antérieure sans risque d'altérer le paramétrage présent dans le système. Après chaque mise-à-jour, il est conseillé d'effacer les images en cache du navigateur en réalisant la combinaison de touches « Ctrl + Shift + Suppr » et en configurant les paramètres de la façon suivante :

#### Internet Explorer Google Chrome

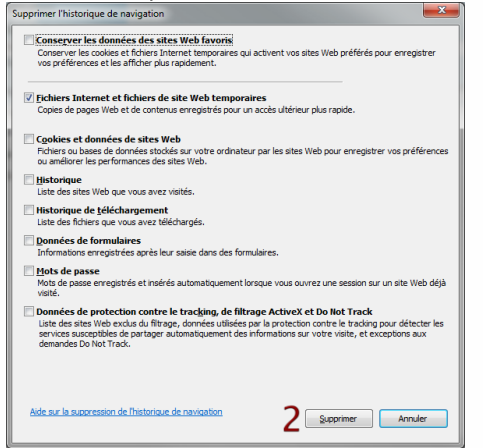

ATTENTION : Supprimer les « Cookies et données de site Web » entraine la suppression des applications RIA telles que Grapheur HTML5 et Agenda.

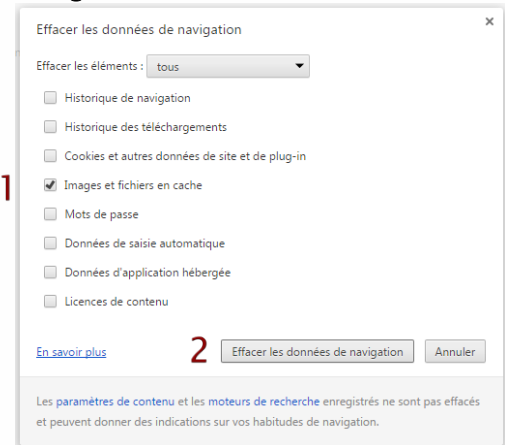

ATTENTION : Supprimer les « Cookies et autres données de site et de plug-in » ou « Données d'application hébergée » entraine la suppression des applications RIA telles que Grapheur HTML5 et Agenda.

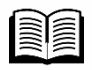

La procédure de mise à jour de l'OS est disponible sur notre site [www.wit.fr](http://www.wit.fr/) rubrique Nos produits/Téléchargement par produit : FAQ 70 – Mise à jour d'un REDY

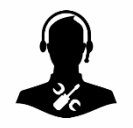

Pour tout renseignement complémentaire, notre support technique se tient à votre disposition par e-mail à [hot-line@wit.fr](mailto:hot-line@wit.fr) ou par téléphone au +33 (0)4 93 19 37 30.

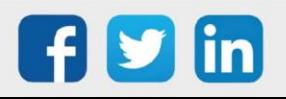